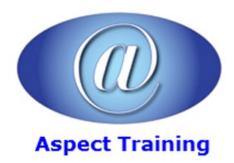

Telephone: <u>0208 942 5724</u> Email: info@aspecttraining.co.uk

YOUR COURSE, YOUR WAY - MORE EFFECTIVE IT TRAINING

# **Photoshop Introduction / Intermediate**

**Duration: 2 days** 

#### **Overview:**

Aspect Training's Adobe Photoshop Introduction/Intermediate training course covers basic and some more intermediate techniques in Adobe Photoshop, the world's best image-editing software. On this course you will learn how to retouch digital photos, work with layers and masks, navigate the workspace, prepare images print, and explore the latest features. Tips provided throughout the lessons help you become more productive using Photoshop.

Learn to correct and enhance digital photos, create image composites, transform images in perspective, and prepare images for print and the web. You will also combine images for extended depth of field

This course will show you everything you need to master the software. The course provides clear explanations throughout and step-by-step instructions for hands on exercises.

This course will help you learn the features of Adobe Photoshop software quickly and easily. If you are thinking of taking the Adobe Certified Exam, this course will help you prepare to pass.

## **Prerequisites:**

There are no pre-requisits for this course

## **Topics:**

## 1 - Getting to Know the Work Area

Starting to work in Adobe Photoshop

Using the tools

Using the options bar and other panels

Undoing actions in Photoshop

Customizing the workspace

#### 2 - Basic Photo Corrections

Resolution and image size

Straightening and cropping an image

Making automatic adjustments

Manually adjusting the tonal range

Replacing colours in an image

Adjusting lightness Adjusting saturation

Repairing areas with the Clone Stamp tool

Using the Spot Healing Brush tool

Using the Healing Brush and Patch tools

Applying the Unsharp Mask filter

Saving the image for four-color printing

# 3 - Working with Selections

About selecting and selection tools

Using the Quick Selection tool

Moving a selected area

Manipulating selections

Using the Magic Wand tool

Selecting with the lasso tools

Rotating a selection

Selecting with the Magnetic Lasso tool

Cropping an image and erasing within a selection

Refining the edge of a selection

# 4 - Layer Basics

About layers

Using the Layers panel

Rearranging layers

Applying a gradient to a layer

Applying a layer style

Flattening and saving files

# 5 - Correcting and Enhancing Digital Photographs

Processing files in Camera Raw

Correcting digital photographs in Photoshop

Editing images with a vanishing-point perspective

Correcting image distortion

Adding depth of field

Creating a PDF image gallery

# 6 - Typographic Design

About type

Creating a clipping mask from type Creating a design element from type Using interactive formatting controls Warping point type Designing a paragraph of type Warping a layer 7 - Compositing Assembling a montage of images Applying filters Hand-colouring selections on a layer Applying Smart Filters Adding drop shadows and a border Matching colour schemes across images Stitching a panorama 8 - Preparing Files for the Web Selecting a web design workspace Creating slices Adding animation Animating a layer style Exporting HTML and images Creating a web gallery 9 - Producing and Printing Consistent Colour About colour management Specifying colour-management settings Proofing an image Identifying out-of-gamut colours Adjusting an image and printing a proof Saving the image as a CMYK EPS file Printing